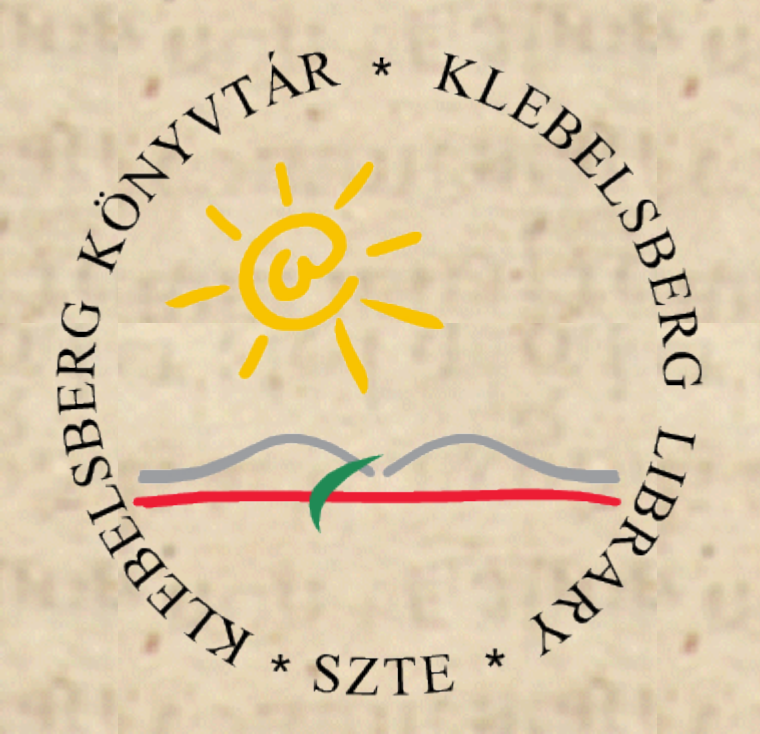

#### Verziókezelt konfigurációmanagement++

*Pásztor György, SZTE Klebelsberg Könyvtár pasztor@ek.szte.hu*

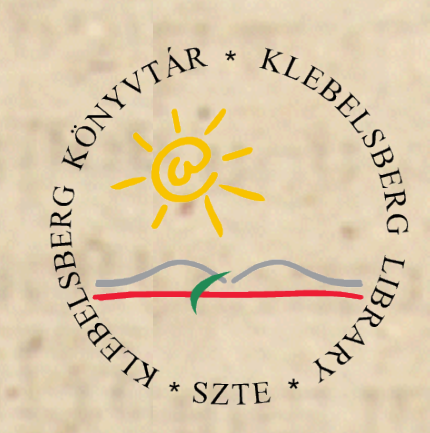

# Áttekintés

●**Probléma felvetése: konfiguráció verziókezelten** ●**Igények áttekintése** ●**Saját megoldás nyújtotta lehetőségek** ●**Saját megoldás bemutatása, működése**

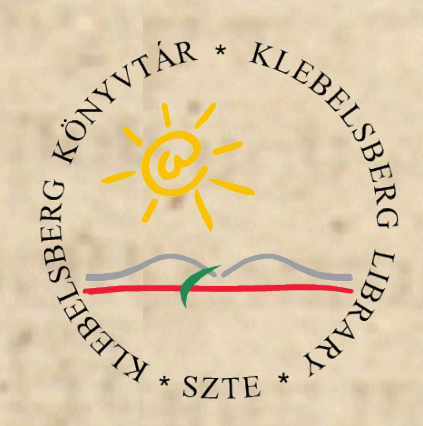

# Lehetséges megoldások a konfiguráció terítésére

*3*

- **puppet**
- **cfengine**

●

**...**

● **Saját megoldás**

**HBone Workshop, 2012. nov. 7 – 9.**

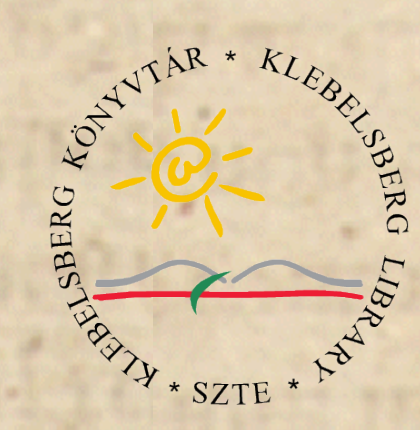

# Miért legyen saját fejlesztés

*4*

- **•Olyan dolgokhoz kellett, ami nem "tömeges" (dns zóna+cfg, dhcp, munin, icinga, … akár puppet is!)**
- ●**Szabályozás kell, hogy ki és mit módosíthat**
- ●**Az alap konfighoz képest valami ++ (pl. m4 preprocess)**
- ●**Szintaxis ellenőrzés, ha van**
- ●**Commit-re automatikus terítés**
- ●**Egyszerű legyen új elemeket hozzáadni**
- ●**Bővíthető legyen a pluginkészlete**

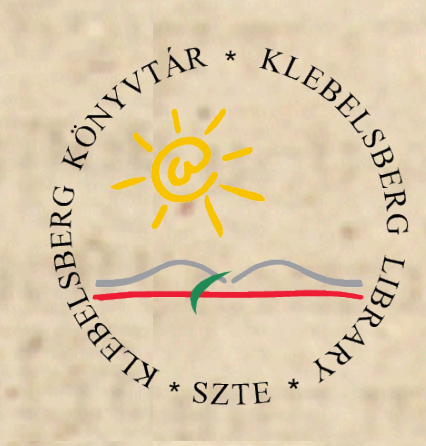

# A múlt

●**CVS, cvspserver** ●**Shell scriptekkel pre-commit ellenőrzések** ●**Modulonként (cvs) megadható check scriptek** ●**Shell scriptekkel post-commit terítés**

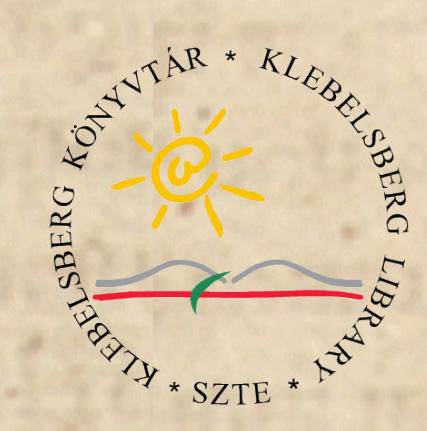

# Problémák, tanulságok a régi megoldásnál

*6*

- **\***,,rugalmatlan" keretrendszer
- ●**Nincs tranzakció a cvs-nél (lényegében egy felturbózott rcs)**
- ●**Post-commit minden funkcióhoz, szerverenként külön kulcs**
- ●**Kulcsok elérési jogosultságait szabályozni local userek felé**
- ●**A szerver jön, saját munkapéldányt update-lni a repóból, és utána reload/restart**
- ●**Emiatt minden szerveren, a megfelelő init.d scriptbe bele kell nyúlni**

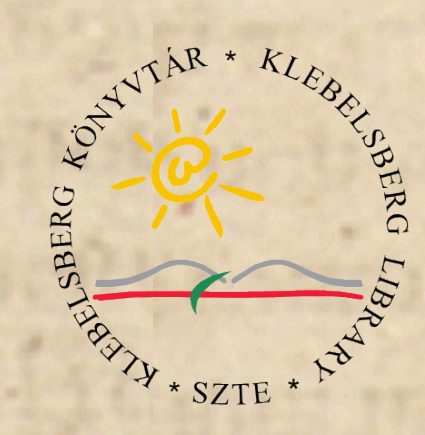

# Terv & Megoldás

*7*

- ●**SVN, ssh-key alapú user azonosítás**
- ●**Így minden az svn user jogaival fut**
- ●**Egyszerű, áttekinthető pre-commit script pluginekkel**
- ●**Egyszerű, áttekinthető post-commit script pluginekkel**
- ●**Általános funkciógyűjtemény:**
	- **m4 előfeldolgozásra, XY szintaxisellenőrzésre, XY konfig terítésére, ...**
- ●**Egykulcsos (ssh) belépési pont post-commit terítéshez**
- **"Önkonfigurálhatóság", mint a CVS-nél**

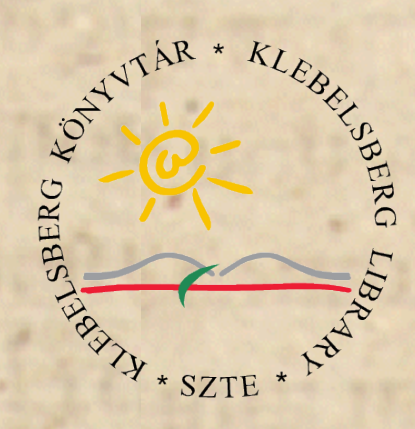

# A "net" SVN repó I.

- **•dhcp** 
	- · dhcp
	- kirk
	- spock

#### ·dns

- cfg-kirk
- cfg-spock
- zones

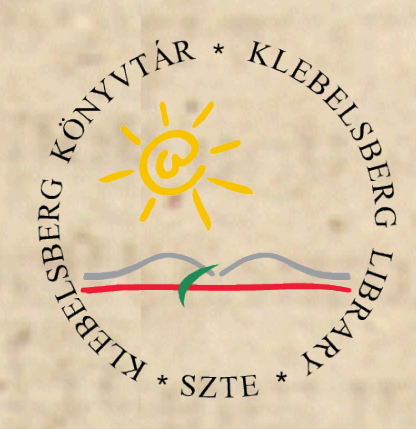

#### A "net" SVN repó II.

#### *·icinga*

- modules
- objects
- stylsheets

#### ·munin

- munin-conf.d
- plugin-conf.d
- plugins
- templates

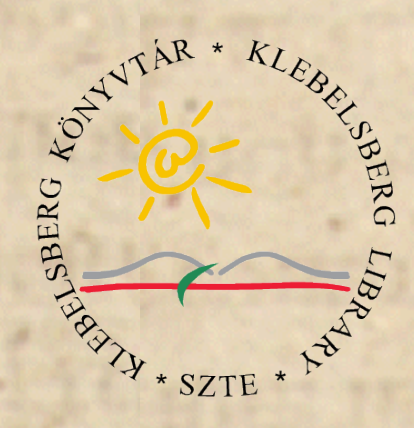

# A "net" SVN repó III.

**•scripts** 

- · post-commit.d
- · pre-commit.d
- **\*svnag** 
	- bin
	- cfg
- **•syslog-ng**

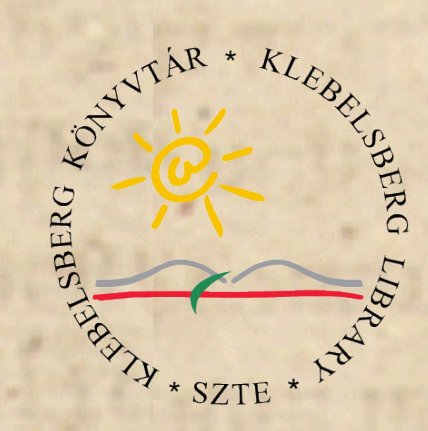

"Önjáró"

#### ●**Az svn user home-jában a repo mellett egy working copy**

root@kirk:/var/lib/svn# ls -lG net/hooks/ |grep ^l lrwxrwxrwx 1 svn 52 Apr 21 2012 commit-access-control.cfg -> ../../working\_copy/scripts/commit-access-control.cfg lrwxrwxrwx 1 svn 38 Apr 21 2012 post-commit -> ../../working\_copy/scripts/post-commit lrwxrwxrwx 1 svn 37 Apr 21 2012 pre-commit -> ../../working\_copy/scripts/pre-commit

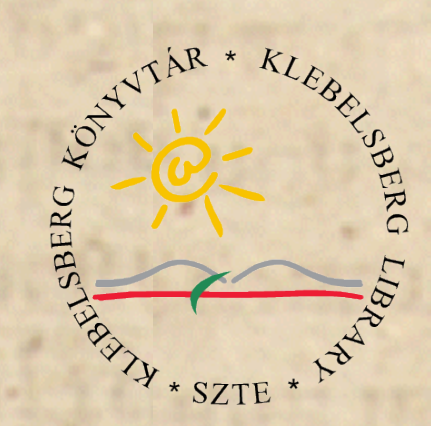

#### A munkapéldány oldaláról

pasztor@intrepid:~/net\$ ls -lG scripts/ total 28

-rw-rw-r-- 1 pasztor 740 Nov 7 02:09 commit-access-control.cfg -rw-rw-r-- 1 pasztor 6161 Nov 7 02:09 common-functions.sh -rwxrwxr-x 1 pasztor 986 Nov 7 02:09 post-commit drwxrwxr-x 3 pasztor 4096 Nov 7 02:09 post-commit.d -rwxrwxr-x 1 pasztor 1182 Nov 7 02:09 pre-commit drwxrwxr-x 3 pasztor 4096 Nov 7 02:09 pre-commit.d

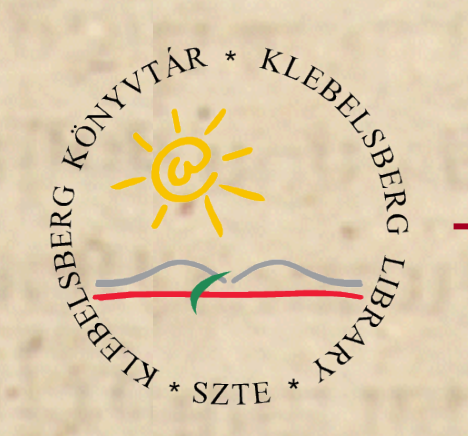

#### pre-commit I.

**REPOS="\$1"**  $TXN = "$2"$ MAILTO="net-admin@bibl.u-szeged.hu" WC=/var/lib/svn/working copy SVNLOOK=/usr/bin/svnlook SVNSPEC=("-t""\$TXN""\$REPOS")  $wd = $(mktemp - d)$ LOGFILE=\$wd/log.pre-commit.txt # stdout, stderr megy a logba, fd3 megy orig stderr-re exec 3>&2 >>\$LOGFILE 2>>\$LOGFILE . \$WC/scripts/common-functions.sh trap 'echo "Error happened..."; final mail "SVN pre-commit faliure"; rm -r \$wd ' **FRR**  $set -e$ 

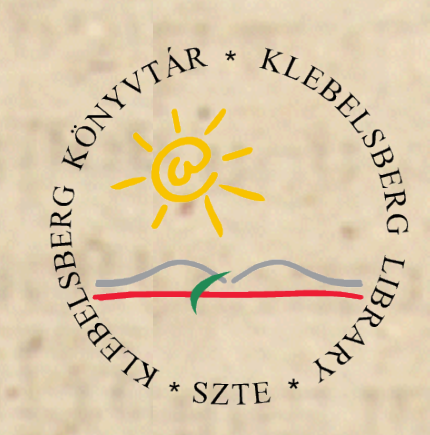

#### pre-commit II.

svnlook log "\${SVNSPEC[@]}" >\$wd/svn.log svnlook dirs-changed "\${SVNSPEC[@]}" >\$wd/svn.dirs-changed svnlook changed "\${SVNSPEC[@]}" >\$wd/svn.changed do\_post\_report=false

```
for i in ${WC}/scripts/pre-commit.d/* ; do
      echo Test: ${i##*/}
      . $i
done
# Finish up
$do_post_report && final_mail "SVN Pre-commit report" || true
rm -r $wd
# All checks passed, so allow the commit.
exit 0
```
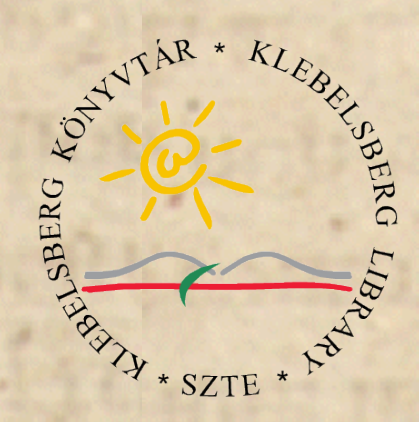

#### pre & post -commit diff I.

●**TXN vs. REV:** -TXN="\$2" +REV="\$2"

#### ●**SVNSPEC:** -SVNSPEC=( "-t" "\$TXN" "\$REPOS" ) +SVNSPEC=( "-r" "\$REV" "\$REPOS" )

●**Logfile:** -LOGFILE=\$wd/log.pre-commit.txt +LOGFILE=\$wd/log.post-commit.txt

**HBone Workshop, 2012. nov. 7 – 9.**

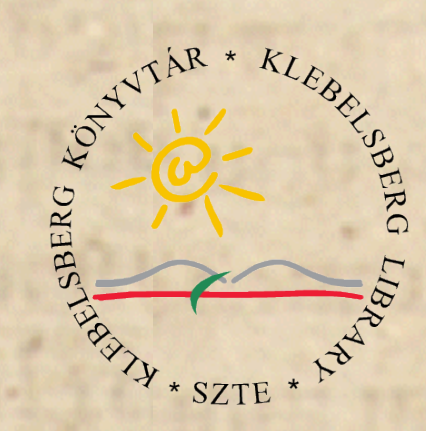

# pre & post -commit diff II.

#### ●**Trap msg:**

-trap 'echo "Error happened..."; final\_mail "SVN pre-commit faliure" ; rm -r \$wd ' ERR +trap 'final\_mail "SVN Post-commit faliure" ; rm -r \$wd' ERR

#### ●**Test vs. Doing:**

-for i in \${WC}/scripts/pre-commit.d/\* ; do

- echo Test: \${i##\*/}

+for i in \${WC}/scripts/post-commit.d/\* ; do

+ echo Doing: \${i##\*/}

#### ●**Mail Subject:**

-\$do\_post\_report && final\_mail "SVN Pre-commit report" || true +\$do\_post\_report && final\_mail "SVN Post-commit report" || true

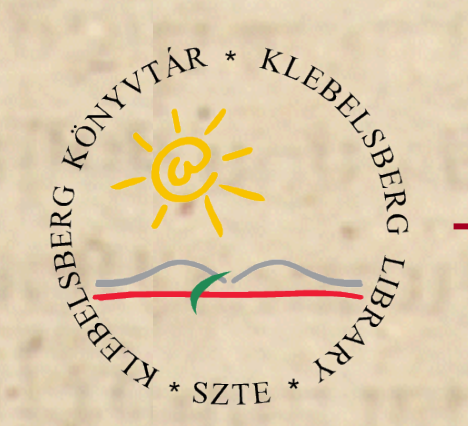

#### pre-commit.d

pasztor@intrepid:~/net\$ ls -lG scripts/pre-commit.d/ total 32 -rw-rw-r-- 1 pasztor 95 Nov 7 02:09 00 check log message -rw-rw-r-- 1 pasztor 299 Nov 7 02:09 01\_access\_control -rw-rw-r-- 1 pasztor 98 Nov 7 02:09 20\_dns\_cfg\_kirk -rw-rw-r-- 1 pasztor 100 Nov 7 02:09 20\_dns\_cfg\_spock -rw-rw-r-- 1 pasztor 91 Nov 7 02:09 20\_dns\_zones -rw-rw-r-- 1 pasztor 93 Nov 7 02:09 30 dhcp cfg dhcp -rw-rw-r-- 1 pasztor 93 Nov 7 02:09 30\_dhcp\_cfg\_kirk -rw-rw-r-- 1 pasztor 95 Nov 7 02:09 30\_dhcp\_cfg\_spock

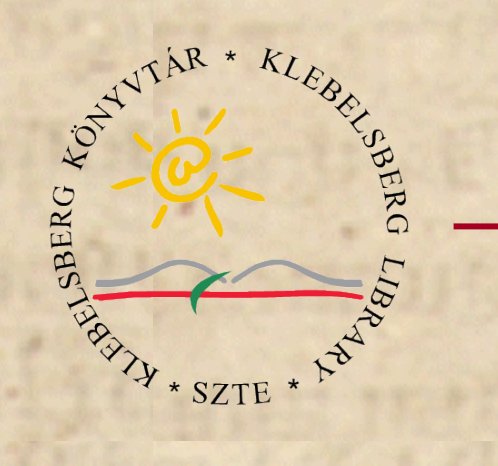

## post-commit.d

#### pasztor@intrepid:~/net\$ ls -lG scripts/post-commit.d/ total 44 -rw-rw-r-- 1 pasztor 98 Nov 7 02:09 00\_update\_working\_copy -rw-rw-r-- 1 pasztor 270 Nov 7 02:09 20\_icinga

```
-rw-rw-r-- 1 pasztor 198 Nov 7 02:09 20_munin
-rw-rw-r-- 1 pasztor 158 Nov 7 02:09 25_munin-node
-rw-rw-r-- 1 pasztor 158 Nov 7 02:09 30_dns_cfg_kirk
-rw-rw-r-- 1 pasztor 162 Nov 7 02:09 30_dns_cfg_spock
-rw-rw-r-- 1 pasztor 157 Nov 7 02:09 40_dns_zones
-rw-rw-r-- 1 pasztor 156 Nov 7 02:09 50 dhcp cfg dhcp
-rw-rw-r-- 1 pasztor 153 Nov 7 02:09 50_dhcp_cfg_kirk
-rw-rw-r-- 1 pasztor 156 Nov 7 02:09 50_dhcp_cfg_spock
-rw-rw-r-- 1 pasztor 123 Nov 7 02:09 99_commit_email
```
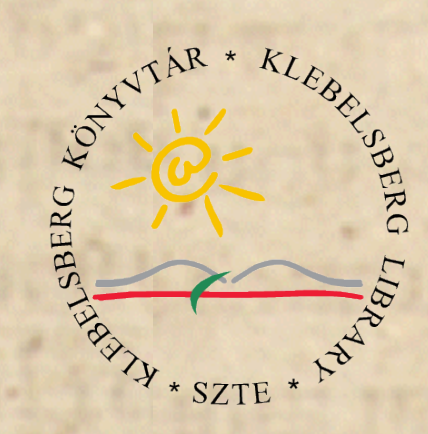

## post-commit példák

pasztor@intrepid:~/net\$ cat scripts/post-commit.d/20\_munin if egrep -q '^munin/' <\$wd/svn.dirs-changed >/dev/null ; then

```
do_post_report=true
```
rsync -aCH --delete munin/ root@monitor.bibladm.intra:/etc/munin/ ssh root@monitor.bibladm.intra muninpermfix

```
fi
```

```
pasztor@intrepid:~/net$ cat scripts/post-commit.d/25_munin-node 
if egrep -q '^munin(/|plugins/|plugin-conf.d/)$' <$wd/svn.dirs-changed 
>/dev/null ;
```
#### then

```
do_post_report=true
ssh root@monitor.bibladm.intra muninrestart
```

```
fi
```
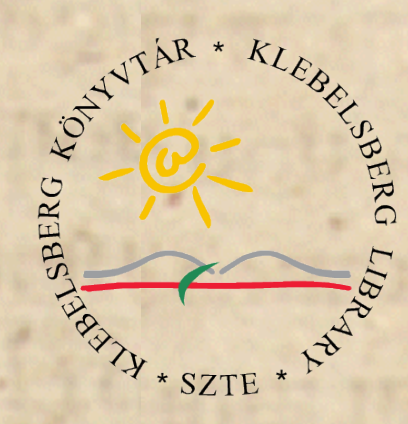

#### common-functions.sh

- **final\_mail () {}**
- **debug\_and\_run () {}**
- **check\_dns\_config () {}**
- **affected\_zonefiles () {}**
- **check\_dns\_zones () {}**
- **do\_dns\_config () {}**
- **get\_new\_serial () {}**
- **store\_new\_serial () {}**
- **check\_dhcp\_config () {}**
- **do\_dhcp\_config () {}**

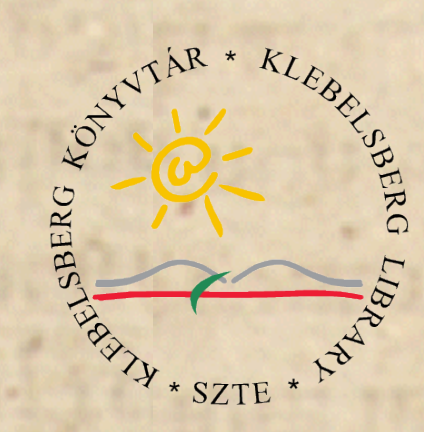

#### common-functions.sh mélyvíz

prepare m4 dir ()  $\{ \}$ 

# function prepare m4 dir ( [ options ] dirname [M4 macro definitions] ) : generated dir's name

# Options:

- # -f filelist: give a manualy precreated list of files, to do
- # macroprocessing on
- # -F listfunc: function get list of changed files, to generate the list
- # of files to do macroprocessing on
- # -g MACRONAME: define an m4 macro, which contain the name of the
- # generated dir
- # -G rsyncdir: Instead of mkdir, do an rsync copy of rsyncdir as the # initial gendir
- # -c : ??? regenerate only the changed files ???

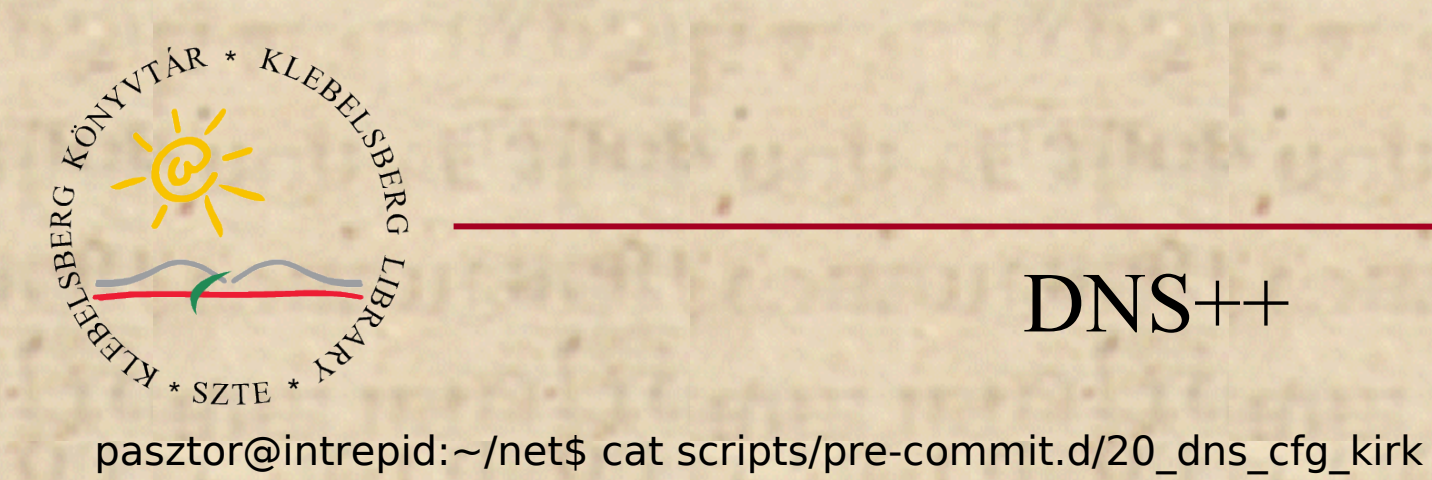

# DNS++

if grep "^dns/cfg-kirk/" \$wd/svn.dirs-changed >/dev/null ; then check\_dns\_config dns/cfg-kirk fi pasztor@intrepid:~/net\$ cat scripts/pre-commit.d/20\_dns\_zones if grep "^dns/zones/" \$wd/svn.dirs-changed >/dev/null ; then check\_dns\_zones dns/zones fi pasztor@intrepid:~/net\$ cat scripts/post-commit.d/30\_dns\_cfg\_kirk if egrep -q '^dns/cfg-kirk/' <\$wd/svn.dirs-changed >/dev/null ; then

```
do_post_report=true
```
do\_dns\_config dns/cfg-kirk 'root@kirk.bibladm.intra:/etc/bind/'

```
fi
```

```
pasztor@intrepid:~/net$ cat scripts/post-commit.d/40_dns_zones 
if egrep -q '^dns/zones/' <$wd/svn.dirs-changed >/dev/null ; then
    do_post_report=true
```
do\_dns\_zones dns/zones 'root@kirk.bibladm.intra:/var/cache/bind/'

```
fi
```
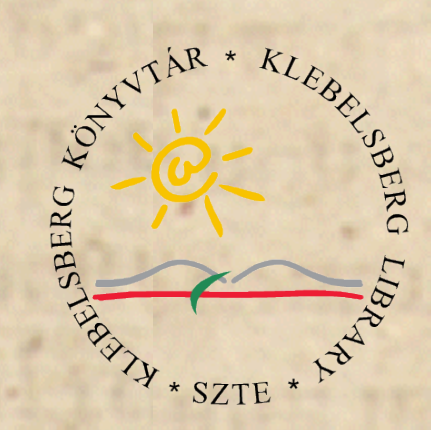

svnag: Deploy

pasztor@intrepid:~/net\$ cat svnag/Makefile HOST=\$(shell uname -n)

install:

 [ -d /root/.ssh ] || install -d -m 700 -o root -g root /root/.ssh grep svnag /root/.ssh/authorized keys || echo \ 'command="/usr/local/sbin/svnag" ssh-rsa AAA... svn@kirk' \ >>/root/.ssh/authorized\_keys install -m 755 -o root -g root bin/svnag /usr/local/sbin/svnag [ $-e$  cfg/\$(HOST).cfg ] && install -m 644 -o root -g root \ cfg/\$(HOST).cfg /etc/svnag.cfg \ || install -m 644 -o root -g root cfg/default.cfg /etc/svnag.cfg

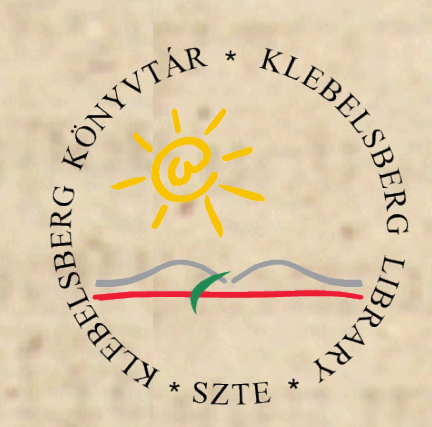

svnag: Config

#### monitor: rsync\_allowed=( "/etc/munin" "/etc/icinga" ) nagiosdaemon="icinga" modules\_allowed=( muninrestart muninpermfix nagiosrestart nagiospermfix )

kirk, spock: rsync\_allowed=( "/etc/bind" "/var/cache/bind" "/etc/dhcp" ) modules\_allowed=( bindpermfix bindreload dhcppermfix dhcprestart )

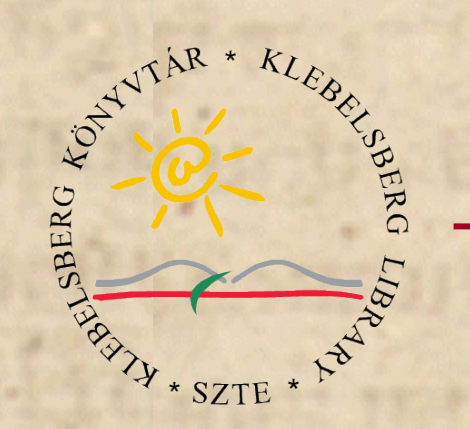

#### svnag: Security "modules"

```
rsync_server="rsync --server "
...
check_modules_allowed () {
      [ "${SSH_ORIGINAL_COMMAND:0:${#rsync_server}}" =
          "${rsync_server}" ] && return 0
     for i in ${!modules_allowed[@]} ; do
         [ "${SSH_ORIGINAL_COMMAND}" = "${modules_allowed[$i]}" ] &&
                  return 0
     done
      do_error
}
check_modules_allowed
```
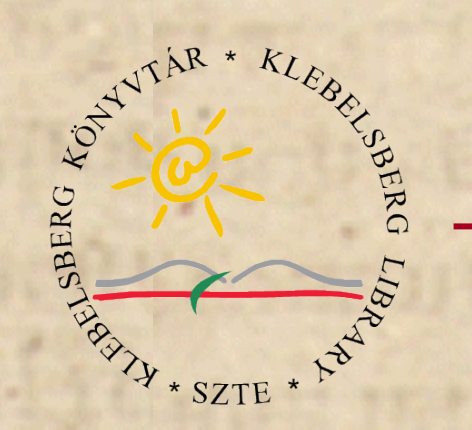

 $\sim 100$ 

#### svnag: "modules"

```
case "$SSH_ORIGINAL_COMMAND" in
     rsync*)rok = 0for i in \frac{1}{2} {!rsync allowed[@]}; do
               p=" . ${rsync_allowed[$i]}/"
               ["${SSH_ORIGINAL_COMMAND: -${#p}:${#p}}" = "$p" ] \
                                 & 6 rok=1
          done
          [ $rok -eq 1 ] && exec $SSH_ORIGINAL_COMMAND
          do error
     \dddot{ };
     muninrestart)
          /etc/init.d/munin-node restart
     \dddot{ }
```
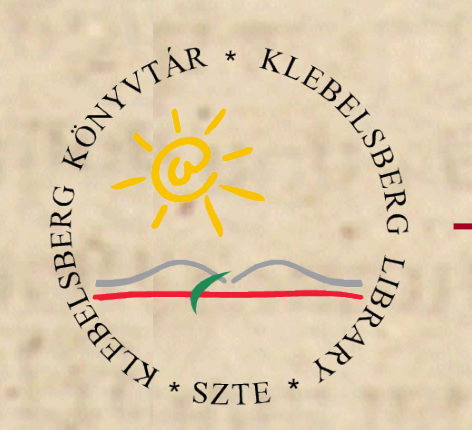

# Köszönöm a figyelmet!

 $27$ 

HBone Workshop, 2012. nov. 7-9.